# **Replace your Jira/Confluence mail queue with Postfix - part 2**

Following on from [part 1](https://www.redradishtech.com/pages/viewpage.action?pageId=24641574), this article discusses how to configure Postfix to act as Jira's mail transfer agent. We discuss choice of mail relay, provide relayed and non-relayed Postfix sample configurations, and discuss how Postfix can be configured on reroute email on sandbox/staging servers.

- [Introduction](#page-0-0)
- [Choose your upstream relay](#page-0-1)
	- <sup>o</sup> [1\) Relay through a company-wide relay](#page-0-2)
	- [2\) Relaying through regular email service providers](#page-0-3)
	- <sup>o</sup> [3\) Relaying through specialist bulk email service providers](#page-1-0)
	- <sup>o</sup> [4\) Sending email directly from your Jira server](#page-1-1)
- [Postfix configuration](#page-1-2)
	- [Postfix configuration sending directly \(no relay\)](#page-2-0)
	- [Postfix configuration relaying](#page-6-0)
		- **[Postfix configuration example relaying through GSuite](#page-7-0)** 
			- [Relaying through GSuite GSuite configuration](#page-7-1)
			- [Relaying through GSuite Postfix configuration](#page-9-0)
				- [GSuite relaying a live example](#page-11-0)
- **[Sending test email via Postfix](#page-14-0)**
- $\bullet$ [Monitoring your Postfix mail queue](#page-15-0)
- [Re-routing emails to a catch-all address on sandbox](#page-15-1)
- [Conclusion](#page-16-0)

## <span id="page-0-0"></span>Introduction

As suggested in [part 1,](https://www.redradishtech.com/pages/viewpage.action?pageId=24641574) your best plan is to get emails **out of Jira and into a competent mail transfer agent (MTA)** as early as possible. We will use Postfix, installed on localhost port 25, and then configure Jira to send email to it:

## **Outgoing mail ENABLED**

Disable outgoing mail

#### **SMTP Mail Server**

The table below shows the SMTP mail server currently configured for Jira.

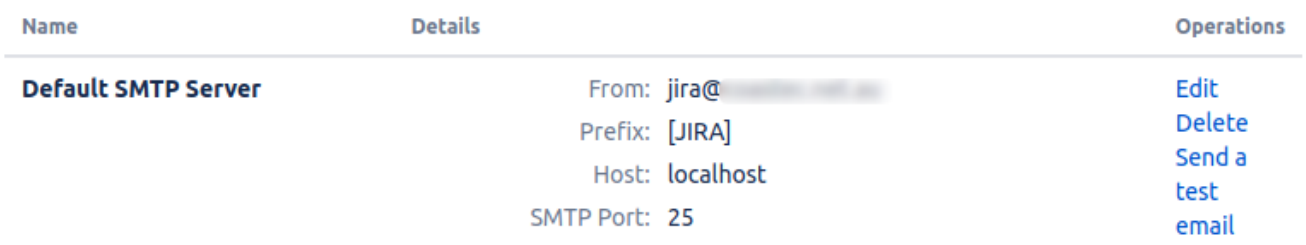

Jira will hand off to Postfix fast (because it's localhost) and with almost guaranteed success. Postfix is left with the hard task of actually delivering the emails.

# <span id="page-0-1"></span>Choose your upstream relay

If you have installed things on Debian/Ubuntu before, you know that the apt-get install process asks you some configuration questions. So before diving in, we need to decide how Postfix is going to deliver emails. Typical options are:

- 1. relay email through a **company-wide** mail relay server
- 2. relay email via your **regular email service provider**, like GMail, GSuite, Outlook or Fastmail.
- 3. relay email via a **specialist bulk-sender** service provider, like Sendgrid, Mailgun or AWS SES.
- 4. no relay: send email **directly** from your Jira server to end users

### <span id="page-0-2"></span>1) Relay through a company-wide relay

Larger, more established companies often have existing SMTP relays through which all outgoing SMTP must flow, enforced by a firewall.

### <span id="page-0-3"></span>2) Relaying through regular email service providers

Smaller companies, your may choose to relay through you regular email provider, i.e.  $smtp.yourhosting provider.com$ 

If so, please review this list of [email sending limits per provider](https://snov.io/blog/email-sending-limits-of-email-service-providers/) to see if you will hit sending limits. Jira sends lots of email.

For GSuite in particular, the relay limit is 10,000 per day (documented [here](https://support.google.com/a/answer/2956491)).

#### <span id="page-1-0"></span>3) Relaying through specialist bulk email service providers

This is probably the way to go for larger (50+ user) installations if you don't want to have problems or deal with mail infrastructure. I have personally used sendgrid and had no problems.

### <span id="page-1-1"></span>4) Sending email directly from your Jira server

This wasn't even an option when Jira sent emails directly, but..

Rather than send email via someone, why not just have our mail server send to their mail server directly? You know, like email was designed to work decentralized, peer-to-peer, not beholden on giant gatekeeping corporations?

Well, you can do that, and it is in fact my favourite option. Email is the last great decentralized protocol that still more or less works. The problem is spam, and more specifically the countermeasures that large email providers take to avoid spam. Your little mail server, sending legitimate Jira emails, may not be trusted when it connects directly to a recipient's mail server, and your Jira notifications may not be delivered. You can increase the deliverability odds by following best practices, but you may be unlucky, e.g. if you unknowningly share a IP netblock with a known spammer.

Despite legitimate worries over deliverability, sending directly is my favourite option because:

- it avoids the arbitrary sending limits imposed by most email service providers.
- It generally works:
	- $\circ$  This is anecdata, but I administer a few smaller instances, and one very high volume 2000-user Jira, sending about 17k emails per day to many academic domains. We very rarely (say, once a year) have problems in the form of bounced mails, or complaints from users.
	- My theory is that the sheer volume of Jira email works in its favour. Spam filters track reputation: a torrent of similar emails, once marked as legitimate, will continue to be let through. Spam filters won't even bother to track reputation of a sporadic email sender. Your recipient could mark an email as legitimate and it won't matter: by the time you send another email, the spam filter has forgotten.
- when it works, it is zero cost
	- ...except from the initial setup cost of learning and configuring TLS, SPF, DKIM, DMARC and Postfix. But that's fun! Read [Small](https://bridge.grumpy-troll.org/2020/07/small-mailserver-bcp/)  [Mailserver Best Current Practices](https://bridge.grumpy-troll.org/2020/07/small-mailserver-bcp/) to see what
- when it doesn't work, it's not catastrophic. A few users might find Jira notifications in their spam folder, and will have to click 'Not spam' until the filter learns.
- As noted earlier, email is the last great decentralized part of the internet, and we (technical folks) should do our part to keep it open. Every independent SMTP server promotes diversity and helps to [keep the bastards honest](https://en.wikipedia.org/wiki/Australian_Democrats).

## <span id="page-1-2"></span>Postfix configuration

Run apt-get install postfix to install Postfix. You will be prompted to enter values in a series of 'debconf' setup screens. The first screen confronts us with the relay-or-send-directly choice discussed above:

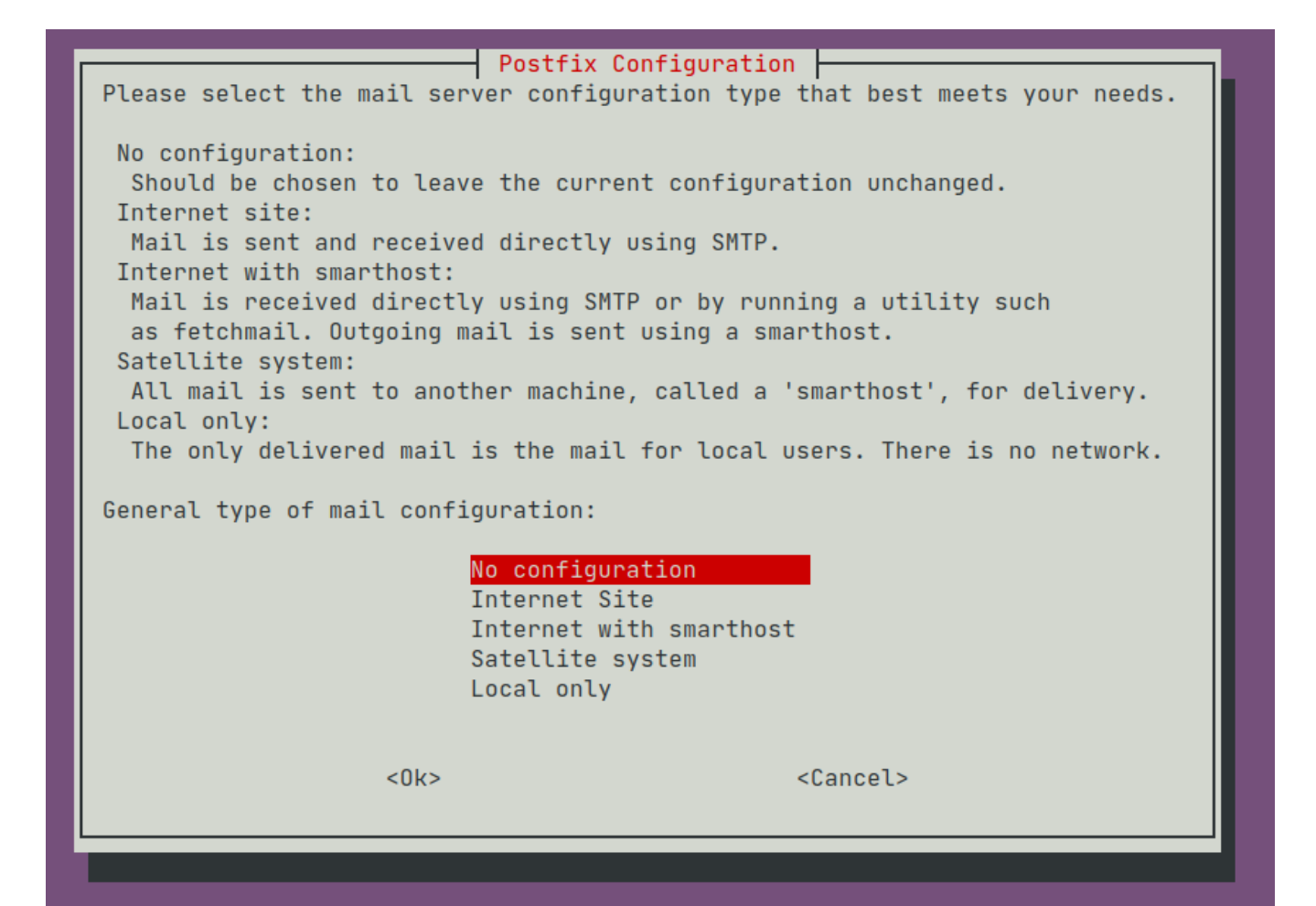

The options mean:

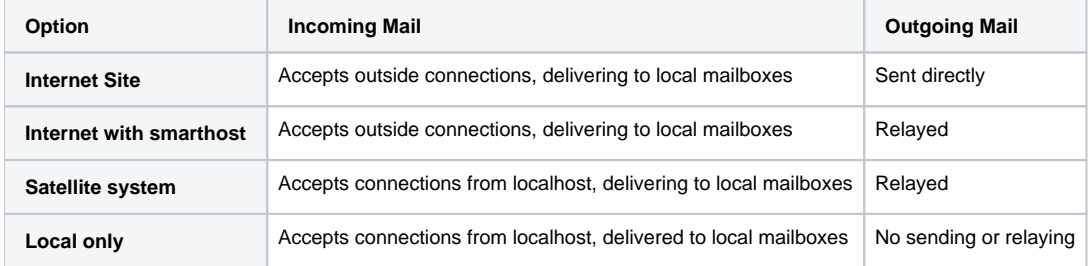

Pick **Satellite system** if you wish to relay through a mail service provider, or **Internet Site** if you wish to send email directly. Then accept the defaults.

The debconf setup sets Debian-specific paths for parameters like smtpd\_tls\_cert\_file=/etc/ssl/certs/ssl-cert-snakeoil.pem a ∧ nd smtp\_tls\_CApath=/etc/ssl/certs, which are otherwise hard to get right.

Now proceed to the relaying or send-directly section below, in which you will properly customize /etc/postfix/main.cf.

### <span id="page-2-0"></span>Postfix configuration – sending directly (no relay)

To have Postfix send emails **directly**, choose 'Internet Site':

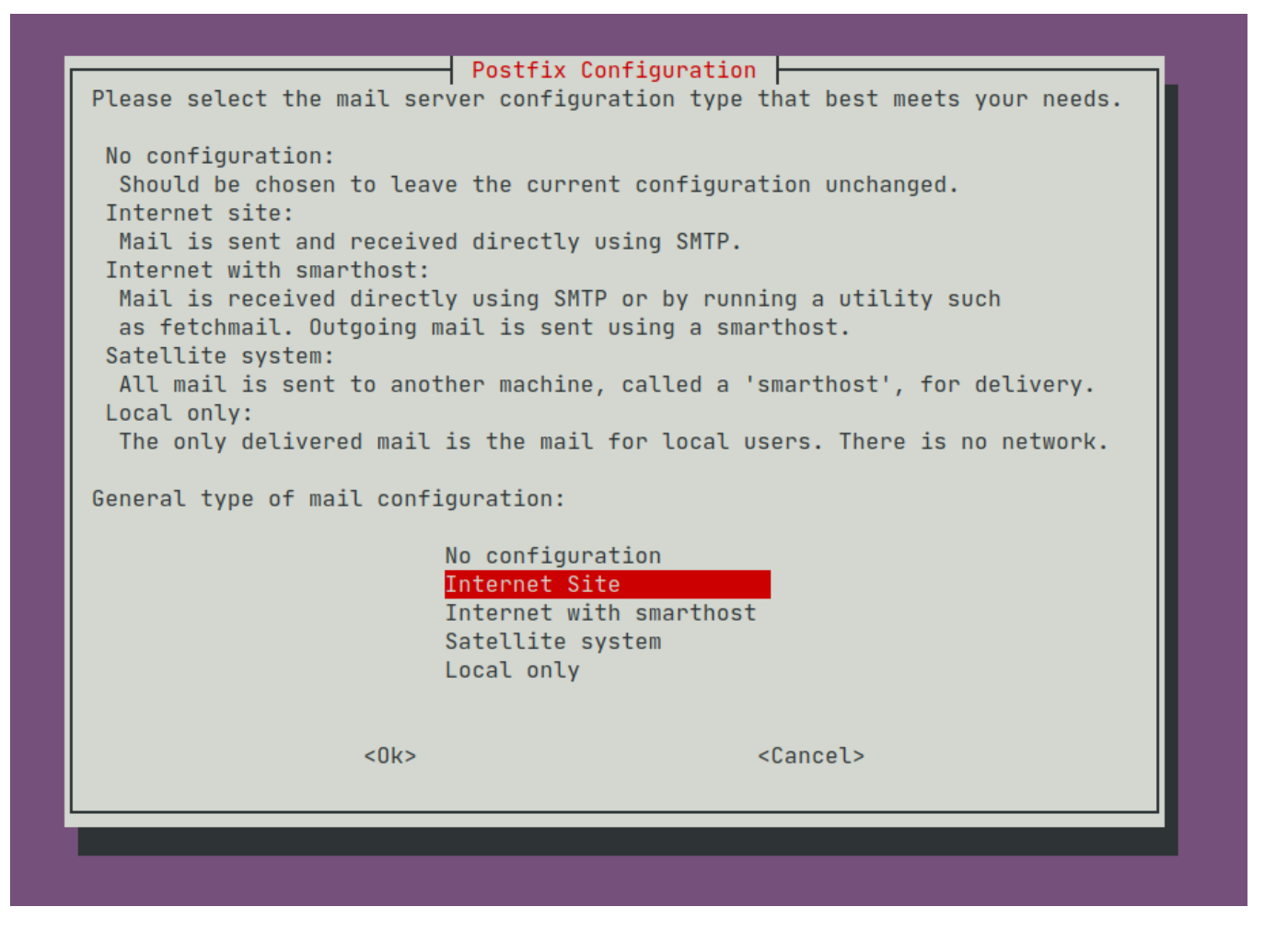

Because we will only accept incoming SMTP connections from Jira and Confluence locally, limit Postfix to listen on localhost:

# postconf inet\_interfaces=loopback-only

#### **Postfix tips**

With Postfix configuration, the postconf command is worth getting to know:

- postconf <param> shows the current value of parameter <param>. Add -x to recursively resolve variables.
- **postconf -d <param>** shows the *default* value of <param>
- **postconf -n** shows all overridden parameters in [main.cf](http://main.cf)
- **postconf foo=bar** sets parameter foo to bar in [main.cf](http://main.cf)
- **postconf -# foo** comments out parameter foo

Other useful commands:

- **Postfix flush resends the deferred queue**
- **postsuper -d ALL deferred** deletes the deferred queue

When reading the docs, keep very clear in your head whether you're currently debugging Postfix receiving email (smtpd \* parameters) or sen ding email ( $smtp$ <sup>\*</sup> parameters).

This is not a Postfix tutorial, so I'll just paste a fuill /etc/postfix/main.cf from a live server, suitably hyperlinked (via the mantools/postlink perl script in the Postfix source):

```
# Debian specific: Specifying a file name will cause the first
# line of that file to be used as the name. The Debian default
# is /etc/mailname.
#myorigin = /etc/mailname
smtpd banner = \frac{s}{w}\times\frac{s}{w} ESMTP \frac{s}{w} name (Ubuntu)
biff = no# appending .domain is the MUA's job.
append_dot_mydomain = no
# Uncomment the next line to generate "delayed mail" warnings
#delay warning time = 4hreadme_directory = no
http://www.postfix.org/COMPATIBILITY_README.html -- default to 2 on
# fresh installs.
compatibility level = 2
# Incoming SMTP (smtpd): TLS parameters
smtpd_tls_cert_file=/etc/ssl/certs/ssl-cert-snakeoil.pem
smtpd_tls_key_file=/etc/ssl/private/ssl-cert-snakeoil.key
smtpd_tls_security_level=may
smtpd_relay_restrictions = permit_mynetworks permit_sasl_authenticated defer_unauth_destination
# $myhostname must have a PTR record.
myhostname = jiraconfserver.example.com
\frac{1}{a} hash:/etc/aliases
alias database = hash: /etc/aliasesmydestination = $myhostname, example-jiraconf, localhost.localdomain, localhost
mynetworks = 127.0.0.0/8 [::ffff:127.0.0.0]/104 [::1]/128
mailbox size limit = 0recipient_delimiter = +
inet_interfaces = loopback-only
\text{int}_{\text{protocools}} = \text{all}# Outgoing SMTP
http://www.postfix.org/postconf.5.html#smtp_tls_security_level
smtp_tls_security_level = may
# On the advice of https://www.linode.com/docs/email/postfix/configure-postfix-to-send-mail-using-
gmail-and-google-apps-on-debian-or-ubuntu/
# Without this we get 'Untrusted TLS connection established to smtp.gmail.com'
smtp_tls_CAfile = /etc/ssl/certs/ca-certificates.crt
# Reuse TLS connections to hopefully delay GMail breaking with "4.7.0 Too many login attempts, 
please try again later". http://www.postfix.org/TLS_README.html#client_tls_reuse
smtp tls_connection_reuse = yes
#tlsproxy_client_loglevel = 2
smtp_tls_session_cache_database = btree:/var/lib/postfix/smtp_scache
smtp_tls_session_cache_timeout = 3600s
smtp tls loglevel = 1
# Re-route emails to a catch-all address for testing or on sandbox
regexp:/etc/postfix/virtual alias
#disable_vrfy_command = ves# Increase the maximum email size from 10Mb to 50Mb. https://www.redradishtech.com/pages/viewpage.
action?pageId=19103782
message size limit = 50240000
```
#### Some notes:

- The first part, up to and including inet\_protocols = all is boilerplate 'Satellite system' content. ■ We're only listening on loopback, and our only SMTP client will be Jira/Confluence, so the smtpd\_tls lines are not strictly necessary,
	- unless you tick the 'TLS' box in Jira's Outgoing Mail config.
- myhostname is the EHLO address the server identifies itself as to others, and as such:
	- must be a fully qualified domain name ('jiraconfserver.example.com')
	- ..with a PTR record for ipv4 and (assuming inet\_protocols = all) ipv6. Here is a handy function for testing:

```
validate_spf()
{
        a=5{1}. # Add trailing dot
         ip=$(dig +short A $a)
         ptr=$(dig +short -x $ip)
        [[ $a == $ptr ]] && echo "ipv4 correct" || echo "$1 ipv4 resolved to $ip, whose PTR is 
$ptr, not $a"
         ip6=$(dig +short AAAA $1)
         ptr=$(dig +short -x $ip6)
         [[ $a == $ptr ]] && echo "ipv6 correct" || echo "$1 ipv6 resolved to $ip, whose PTR is 
$ptr, not $a"
}
validate_spf jiraconfserver.example.com
```
■ The address (or IP) must be listed in your SPF record, e.g:

```
dig TXT example.com | grep spf
example.com. 284 IN TXT "v=spf1 include:_spf.google.com a:jiraconfserver.example.com 
~\simall"
```
 [smtp\\_tls\\_connection\\_reuse](http://www.postfix.org/postconf.5.html#smtp_tls_connection_reuse) tells Postfix to cache and reuse its outgoing TLS connection to SMTP servers. If you enable this, also ensure maste r.cf has the line:

tlsproxy unix - - -  $y$  - 0 tlsproxy

The hope is that when sending dozens of emails to one provider (like smtp.gmail.com), we could make them all over just one TLS connection, and hopefully avoid "Too many login attempts" errors. With this flag you'll see /var/log/mail.log lines like:

Jul 22 21:45:19 example-jiraconf postfix/smtp[650976]: Trusted TLS connection reused to smtp.gmail.com [2404:6800:4003:c03::6d]:587: TLSv1.3 with cipher TLS\_AES\_256\_GCM\_SHA384 (256/256 bits) key-exchange X25519 server-signature ECDSA (P-256)

you'll see a new conn\_use= field indicating how much connection reuse you're getting:

```
Jul 22 21:45:21 example-jiraconf postfix/smtp[650805]: 25839197990: to=<joe.bloggs@example.com>, 
relay=smtp.gmail.com[74.125.130.109]:587, conn_use=5, delay=27, delays=0/22/0.26/5.3, dsn=2.0.0, 
status=sent (250 2.0.0 OK 1595418321 c139sm23292217pfb.65 - gsmtp)
```
The most reuse I've seen is conn\_use=9 . I have also not verified whether TLS connection reuse actually affects GSuite's "Too many login attempts" at all.

- message\_size\_limit is, as the comment states, increases the size limit for giant Jira attachments [from JETI.](https://www.redradishtech.com/pages/viewpage.action?pageId=19103782)
- I have not done DKIM signing, and probably should.
- See [below](#page-15-2) for more on re-routing mail with virtual\_alias\_maps

With this setup I can successfully deliver emails to a variety of domains, e.g:

```
Jul 29 17:21:36 example-jiraconf postfix/qmgr[420220]: 4E843197944: from=<root@jiraconfserver.example.com>, 
size=469, nrcpt=1 (queue active)
root@example-jiraconf:/etc/postfix# Jul 29 17:21:37 example-jiraconf postfix/tlsproxy[420459]: CONNECT to [2404:
6800:4003:c04::1a]:25
Jul 29 17:21:37 example-jiraconf postfix/tlsproxy[420459]: Trusted TLS connection established to aspmx.l.google.
com[2404:6800:4003:c04::1a]:25: TLSv1.3 with cipher TLS_AES_256_GCM_SHA384 (256/256 bits) key-exchange X25519 
server-signature ECDSA (P-256) server-digest SHA256
Jul 29 17:21:37 example-jiraconf postfix/smtp[420416]: Trusted TLS connection established to aspmx.l.google.com
[2404:6800:4003:c04::1a]:25: TLSv1.3 with cipher TLS_AES_256_GCM_SHA384 (256/256 bits) key-exchange X25519 
server-signature ECDSA (P-256) server-digest SHA256
Jul 29 17:21:38 example-jiraconf postfix/smtp[420416]: 4E843197944: to=<jeff@redradishtech.com>, relay=aspmx.l.
google.com[2404:6800:4003:c04::1a]:25, delay=58, delays=56/0.02/1.3/0.77, dsn=2.0.0, status=sent (250 2.0.0 OK 
1596007298 mw16si68538pjb.75 - gsmtp)
Jul 29 17:21:38 example-jiraconf postfix/tlsproxy[420459]: DISCONNECT [2404:6800:4003:c04::1a]:25
Jul 29 17:21:38 example-jiraconf postfix/qmgr[420220]: 4E843197944: removed
```
Things to notice in the log above:

- TLS is working -- 'Trusted TLS connection' means we validated GMail's cert, thanks to smtp\_tls\_CAfile
- ( the tlsproxy logs and The relay=aspmx.l.google.com reflects the first MX entry for domain redradishtech.com.

#### <span id="page-6-0"></span>Postfix configuration – relaying

To configure Postfix for relaying, start with a 'Satellite system':

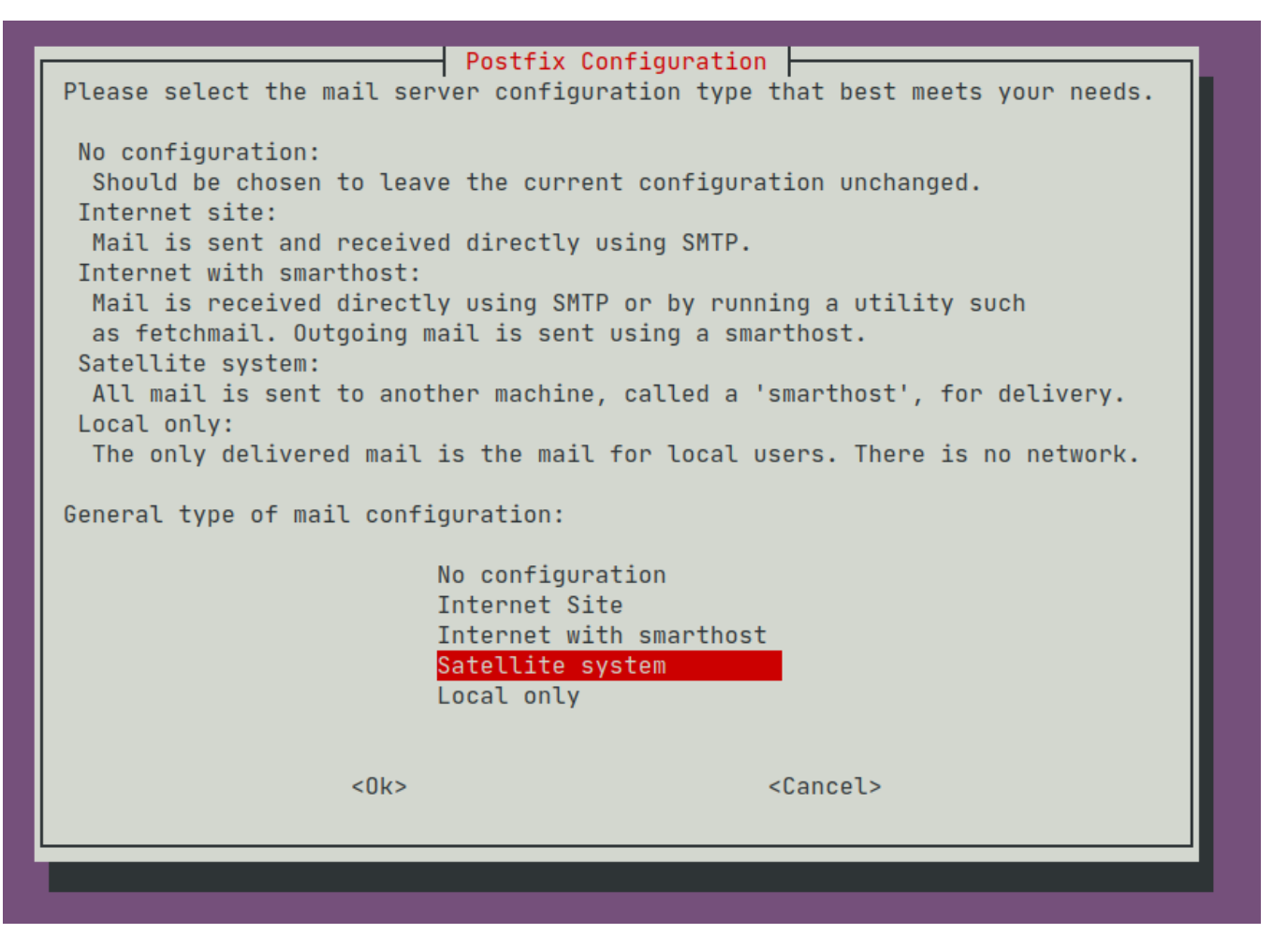

then choose the defaults until the setup process ends.

Now follow the Postfix docs on [enabling SASL authentication in the Postfix SMTP/LTMP client.](http://www.postfix.org/SOHO_README.html#client_sasl_enable) Essentially we need to specify a relayhost and enable SASL authentication:

```
/etc/postfix/main.cf:
    smtp_sasl_auth_enable = yes
    smtp_tls_security_level = encrypt
    smtp_sasl_tls_security_options = noanonymous
    relayhost = [mail.isp.example]
    # Alternative form:
    # relayhost = [mail.isp.example]:submission
    smtp_sasl_password_maps = hash:/etc/postfix/sasl_passwd
```
#### <span id="page-7-0"></span>**Postfix configuration example – relaying through GSuite**

If you intend to relay through GSuite, read this important page: [SMTP relay: Route outgoing non-Gmail messages through Google](https://support.google.com/a/answer/2956491).

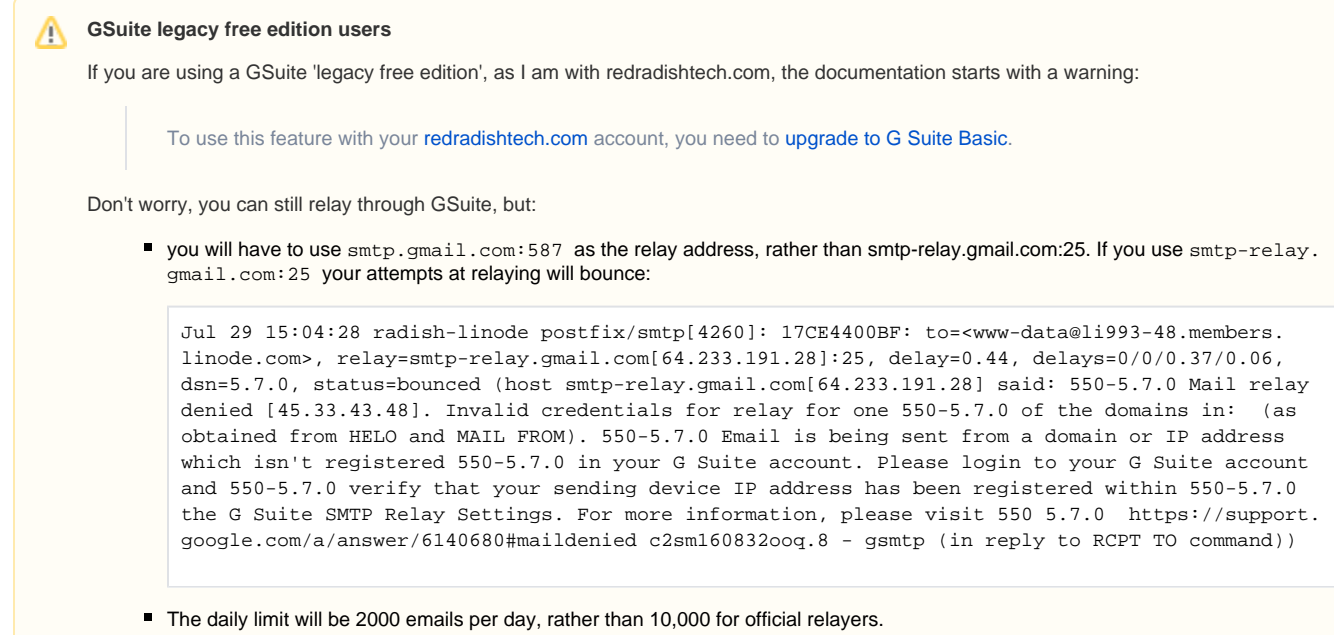

#### <span id="page-7-1"></span>**Relaying through GSuite - GSuite configuration**

Go to<https://admin.google.com> logged in as a GSuite administrator.

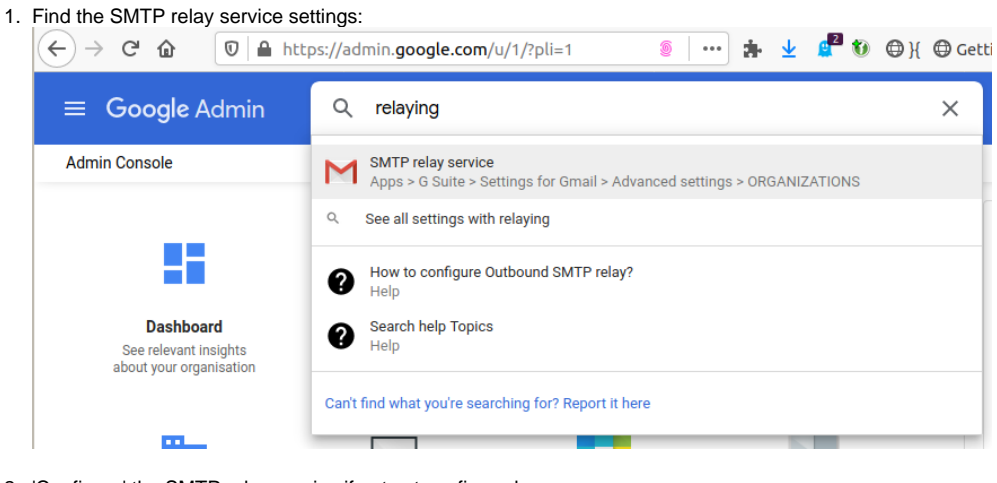

2. 'Configure' the SMTP relay service if not yet configured:

```
Set options for routing outbound mail through Google.
SMTP relay service
                                                                                                             CONFIGURE
Not configured vet
```
Add a description, 'require SMTP Authentication' and 'Require TLS encryption'. I did not lock down IPs, but you might like to:

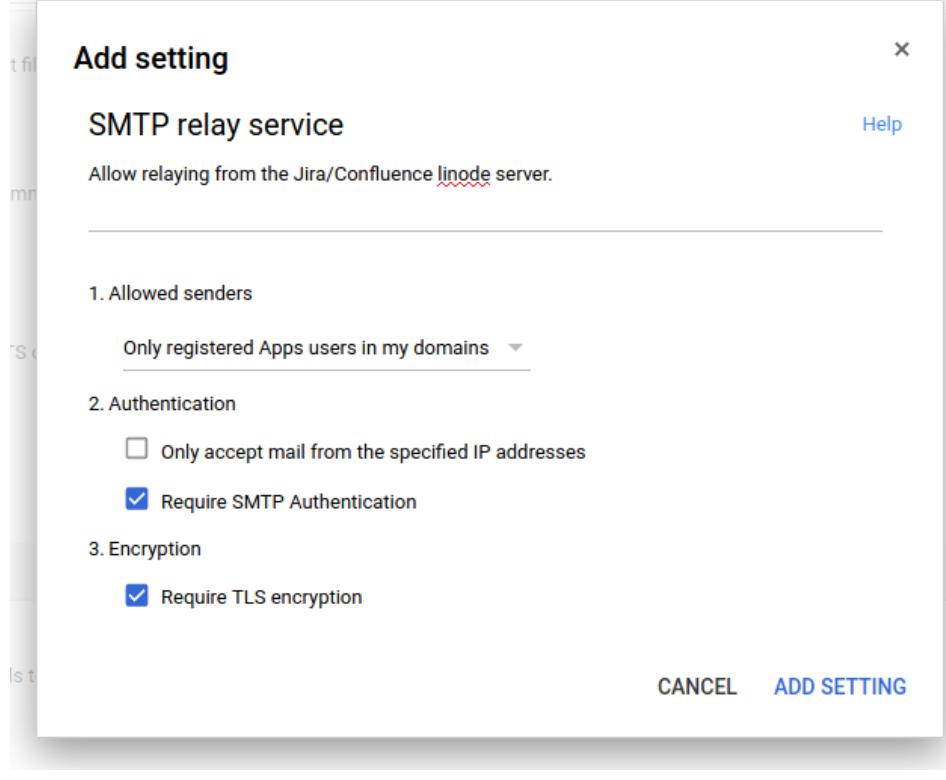

Click 'Add setting', then 'Save'.

3. Allow 'Less secure apps':

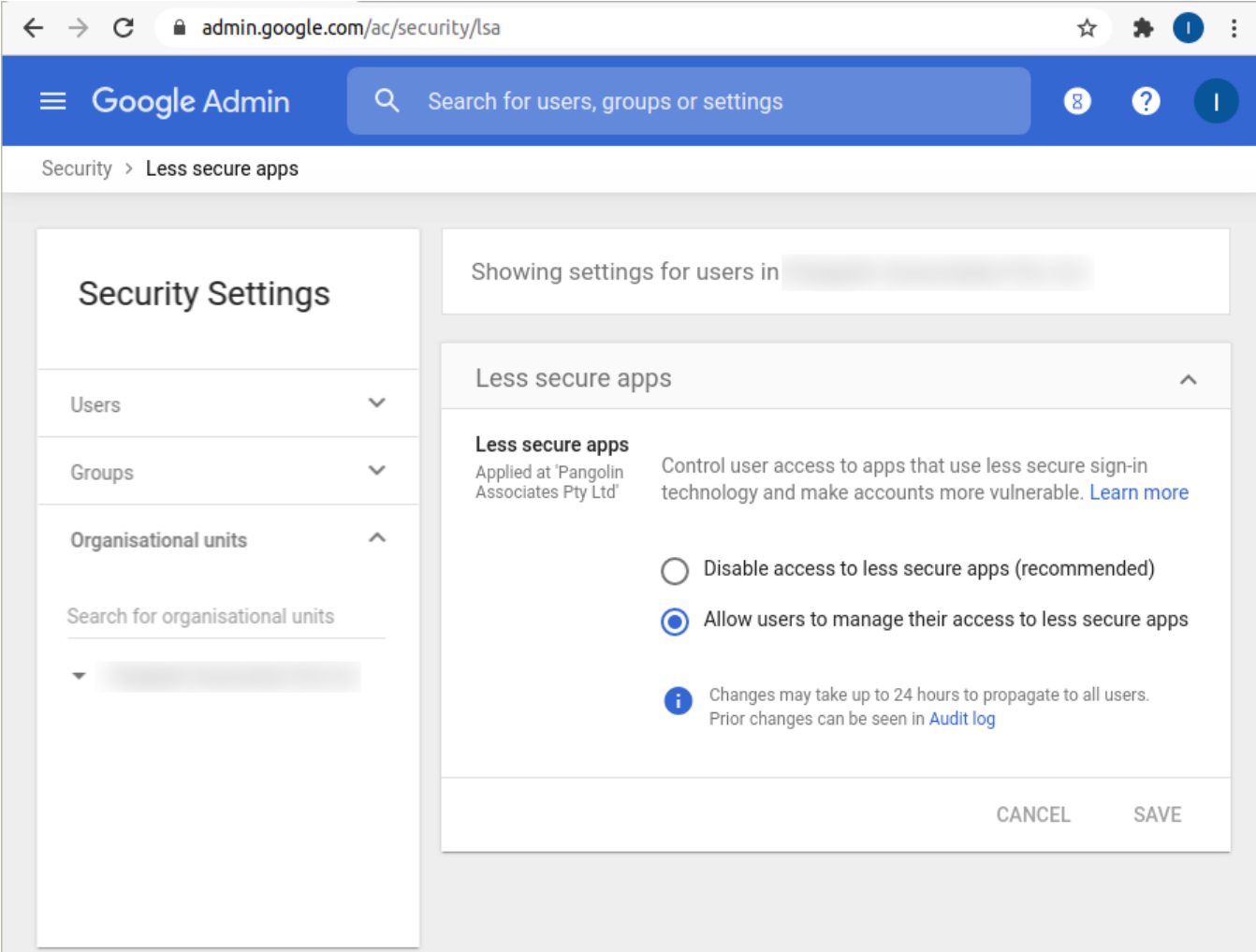

Finally, log out and back into GSuite as the 'jira' account to perform these steps:

- 1. go to <https://myaccount.google.com/security>
- 2. turn on 2FA
- 3. generate an 'App password', saving it for use below.

#### <span id="page-9-0"></span>**Relaying through GSuite - Postfix configuration**

Now for the Postfix configuration. Google helpfully provides some [documentation](https://support.google.com/a/answer/2956491) on how to configure Postfix:

#### **Postfix**

Follow the instructions below to set up the SMTP relay service for Postfix. These instructions are designed to work with a majority of deployments. There is no need to increase the timeouts for Postfix servers. The default timeout settings are appropriate.

- To set up a smart host for Postfix:
- 1. Add the following line to your configuration file (example path /etc/postfix/main.cf): relayhost = smtp-relay.gmail.com:25
- 2. Restart Postfix by running the following command: # sudo postfix reload
- 3. Send a test message to confirm that your outbound mail is flowing.

Determine whether either of the following is true:

- You click the Any address option in the Allowed senders setting and you send messages from a domain you do not own, such as yahoo.com.
- You send messages without a "From" address, such as non-delivery reports or vacation "out of office" notifications.

If either is true, configure your mail server to either ensure that the server is using SMTP AUTH to authenticate as a registered G Suite user or to present one of your domain names in the HELO or EHLO command. See the instructions here  $\boxtimes$ .

Important: G Suite Support does not provide technical support for configuring on-premise mail servers or third-party products. In the event of a Postfix issue, you should consult your Postfix administrator. These instructions are designed to work with the most common Postfix scenarios. Any changes to your Postfix configuration should be made at the discretion of your Postfix administrator.

As a reminder, we are following the guide [enabling SASL authentication in the Postfix SMTP/LTMP client,](http://www.postfix.org/SOHO_README.html#client_sasl_enable) which basically wants you to add these parameters:

```
/etc/postfix/main.cf:
    smtp_sasl_auth_enable = yes
    smtp_tls_security_level = encrypt
    smtp_sasl_tls_security_options = noanonymous
    relayhost = [mail.isp.example]
     # Alternative form:
     # relayhost = [mail.isp.example]:587
    smtp_sasl_password_maps = hash:/etc/postfix/sasl_passwd
```
GMail always displays email as coming 'from' the user that authenticated, rather than what is in the From: header. In my case I have a Jira and Confluence (and an invoice system) all sending mail from one server via Postfix. Thus I actually want authentication to vary depending on sender:

- If Jira sends the email ( From: jira@example.com ) then I want to authenticate as jira@example.com .
- If Confluence sends the email ( From: confluence@example.com ) then I want to authenticate as confluence@example.com .
- If my invoicing system ([invoiceninja](https://www.invoiceninja.com/)) sends the email ( From: billing@example.com ) , then I want to authenticate as billing@example. com .
- For all other cases, I want to authenticate as www@example.com

This can be done by following the [Sender-Dependent SASL Authentication instructions,](http://www.postfix.org/SOHO_README.html#client_sasl_sender) which adds a parameter to make authentication dependent on the From: header:

/etc/postfix[/main.cf](http://www.postfix.org/postconf.5.html): [smtp\\_sender\\_dependent\\_authentication](http://www.postfix.org/postconf.5.html#smtp_sender_dependent_authentication) = yes

sasl\_passwd then has credentials mapped per sender, plus a default fallback mapping for the relay:

/etc/postfix/sasl\_passwd: # Per-sender authentication user1example.com username1:password1 user2example.net username2:password2 # Login information for the default [relayhost](http://www.postfix.org/postconf.5.html#relayhost). [mail.isp.example] username:password # Alternative form: # [mail.isp.example]:587 username:password

<span id="page-11-0"></span>GSuite relaying – a live example

Here is a sample /etc/postfix/main.cf that does all of the above:

```
# See /usr/share/postfix/main.cf.dist for a commented, more complete version
# Debian specific: Specifying a file name will cause the first
# line of that file to be used as the name. The Debian default
# is /etc/mailname.
#myorigin = /etc/mailname
smtpd_banner = $myhostname ESMTP $mail_name (Ubuntu)
biff = no# appending .domain is the MUA's job.
appenddot mydomain = no
# Uncomment the next line to generate "delayed mail" warnings
#delay warning time = 4hreadme directory = no
http://www.postfix.org/COMPATIBILITY_README.html -- default to 2 on
# fresh installs.
compatibility level = 2
# Incoming SMTP (smtpd): TLS parameters
smtpd_tls_cert_file=/etc/ssl/certs/ssl-cert-snakeoil.pem
smtpd_tls_key_file=/etc/ssl/private/ssl-cert-snakeoil.key
smtpd_tls_security_level=may
smtpd_relay_restrictionspermit_mynetworkspermit_sasl_authenticateddefer_unauth_destination
# Outgoing SMTP
# Location of CA certificates
https://www.linode.com/docs/email/postfix/configure-postfix-to-send-mail-using-
gmail-and-google-apps-on-debian-or-ubuntu/
# Without a valid CAfile we would get 'Untrusted TLS connection established to smtp.gmail.com'
smtp_tls_CAfile=/etc/ssl/certs/ca-certificates.crt
# Require TLS when relaying to Google
smtp_tls_security_level=encrypt
sbtree: sdata_directory}/smtp_scache
# Enable SASL auth when connecting to other SMTP servers. http://www.postfix.org/SASL_README.
html#client_sasl
smtp_sasl_auth_enable=yes
smtp_sasl_security_options = noanonymous, noplaintext
# Override smtp_sasl_tls_security_options to remove 'noplaintext' so we can use PLAIN auth for 
gmail. https://toroid.org/postfix-smtp-relay-gmail
smtp_sasl_tls_security_options = noanonymous
# SASL login credentials
smtp_sasl_password_maps=hash:/etc/postfix/sasl_passwd
# Allow auth to outgoing SMTP to vary based on sender 'From' address.
# This ensures credentials matching the 'From' header are used.
smtp sender dependent authentication = yes
smtp tls loglevel = 1
m\nuhostname = example
alias_maps = hash:/etc/aliases
alias database = hash: /etc/aliasesmyorigin = /etc/mailname
mydestination = example, example, localhost.lxd, localhost
relayhost = [smtp.gmail.com]:587
max size limit = 0recipient delimiter = +\intinet interfaces = loopback-onlyinet protocols = ipv4
mynetworks = 127.0.0.1/32 10.20.46.187/32 [::1]/128 [fd42:f93a:8612:865e:216:3eff:fe35:f5ef]/128 
[fe80::216:3eff:fe35:f5ef]/128
default transport = smtp
relay_transport = smtp
```
/etc/postfix/sasl\_passwd contains:

# Per-sender authentication; see also /etc/postfix/sender\_relay.

# Optional Postfix SMTP client lookup tables with one username:password entry per sender, remote hostname or next-hop domain. Per-sender lookup is done only when sender-dependent authentication is enabled. If no username:password entry is found, then the Postfix SMTP client will not attempt to authenticate to the remote host. # The Postfix SMTP client opens the lookup table before going to chroot jail, so you can leave the password file in /etc/postfix. # Specify zero or more "type:name" lookup tables, separated by whitespace or comma. Tables will be searched in the specified order until a match is found. jira@example.com jira@example.com:<APP PASSWORD> confluence@example.com confluence@example.com:<APP PASSWORD> billing@example.com billing@example.com:<APP PASSWORD> [smtp.gmail.com]:587 www@example.com:<APP PASSWORD>

You will need to 'compile' sasl\_passwd into a sasl\_passwd.db file with postmap. Paste the following into /etc/postfix/Makefile :

all: \$(wildcard \*.db) sasl\_passwd.db %.db: % postmap \$<

(Note: there must be a tab character before postmap not spaces)

Then run make in /etc/postfix to generate sasl\_passwd.db

Other notes:

- While it won't hurt to get the HELO/EHLO domain (\$myhostname) a valid FQDN with a PTR record, I don't think it matters when relaying (see Google's comment in the screenshot earlier).
- We now enforce TLS (vs. just opportunistically using it) since we're only connecting to smtp.gmail.com, which we know supports it.
- I have regretfully left [smtp\\_tls\\_connection\\_reuse](http://www.postfix.org/postconf.5.html#smtp_tls_connection_reuse) off, because connection caching is not supported when combined with sender-dependent authentication.

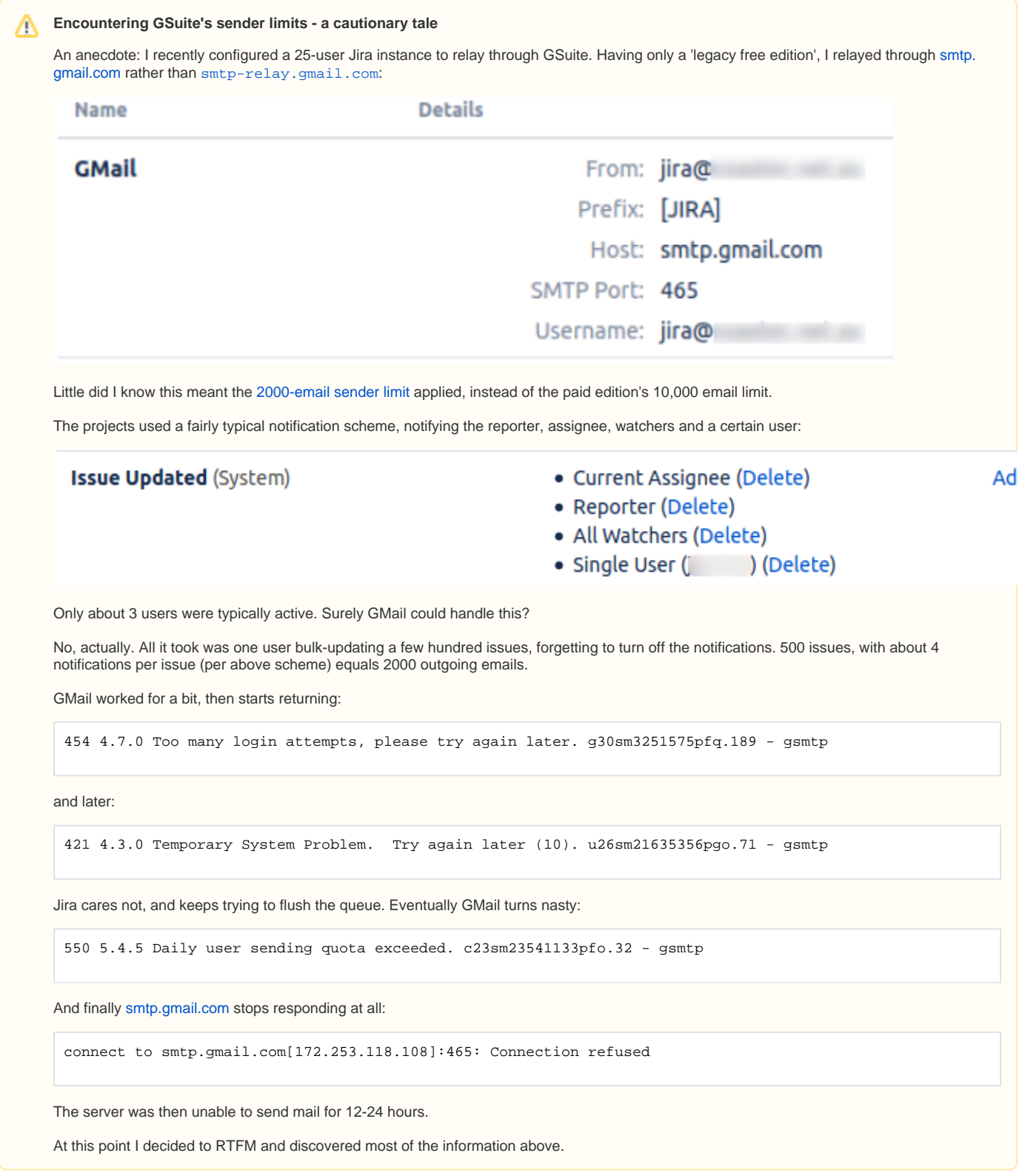

# <span id="page-14-0"></span>Sending test email via Postfix

To test your Postfix configuration, it's handy to be able to generate test emails with a particular From: header, to a particular user.

The mail command is good for this. Specifically, the form:

#### **mail - r <from\_address> -s <subject> <to\_address> <<< mail\_body**

You will need to apt-get install mailutils first.

My Postfix debugging loop is basically:

⋒

- 1. edit /etc/postfix/[main.cf](http://main.cf)
- 2. postfix reload because who knows if what you edited is one of the few magically-reloading settings.
- 3. tail -f /var/log/mail.log in a terminal
- 4. Send a test email: mail -r [jira@redradishtech.com](mailto:jira@redradishtech.com) -s "Testing from jira@" [jeff@redradishtech.com](mailto:jeff@redradishtech.com) <<< Hello a. ..or postfix flush to resend the mail queue.
- 5. Watch the tailed logs for (if successful) status=sent deliveries

If you need more verbose logs (SMTP protocol logs), add -v to the smtpd or smtp command in /etc/postfix[/master.cf](http://master.cf), and reload postfix. Sometimes trivial-rewrite needs a -v too.

## <span id="page-15-0"></span>Monitoring your Postfix mail queue

At this point you should have a functional Postfix. You should now configure your monitoring software to ensure that it stays functional.

I use [this Nagios script](https://gist.github.com/jefft/5e545abe3f720632d8a37b11830f06db) to detect mail queue anomalies like bounces or a backed-up defer queue. It is the best I could find for free, but still not hugely flexible or great. If you know of a better monitoring solution please let me know in the comments.

Perhaps it is just me, but a few times now I've had GSuite 'app passwords' just mysteriously stop working. I have to regenerate them. To my knowledge GSuite app passwords [don't expire,](https://support.google.com/a/answer/139399?hl=en) so I don't know what is going on. Without monitoring this failure would be quite damaging, e.g. on servers that sends important emails like invoices.

## <span id="page-15-2"></span><span id="page-15-1"></span>Re-routing emails to a catch-all address on sandbox

In serious installations, one generally has a 'sandbox' (or 'staging') Jira for experiments and testing. The sandbox Jira data is periodically refreshed from production.

One requirement of sandbox Jira is that it must not be allowed to email real users. People get really confused if they receive notifications "from Jira" that were actually just experiments on sandbox.

Say we had our SMTP details configured directly in Jira:

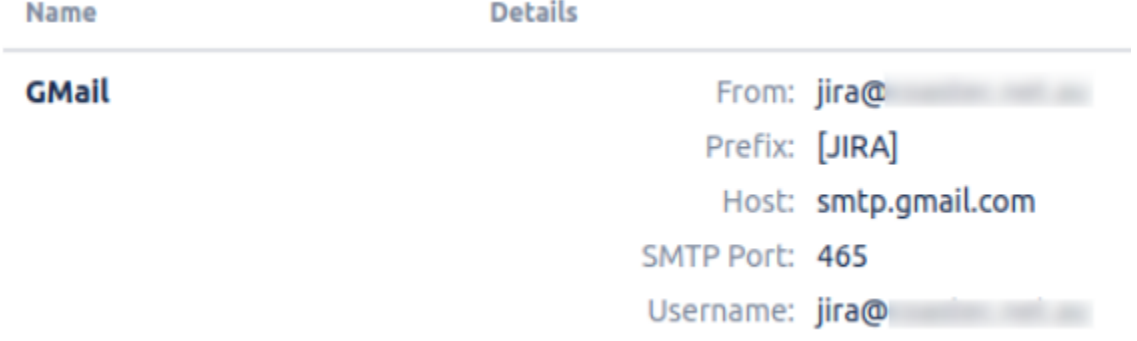

This would be a problem: the credentials come with the data refreshes. What is to stop our sandbox Jira sending emails through [smtp.gmail.com](http://smtp.gmail.com) just like production?

The usual answer is: you set the -Datlassian.mail.senddisabled=true flag to prevent emails being sent, and/or by blocking outgoing connects to 25/465/587 at the firewall (since plugins might send email directly).

But now things are different: Jira no longer embeds the SMTP host details:

#### **Default SMTP Server**

# From: jira@ Prefix: [JIRA] Host: localhost SMTP Port: 25

So on sandbox we can configure Postfix to **re-route all outgoing emails to a local mailbox** (regardless of true destination).

Then even if you forget -Datlassian.mail.senddisabled=true you don't have to worry. In fact, you might deliberately leave it unset so you can inspect JIRA's mail delivery, without the risk of spamming real users.

To do this:

1. Create a system account whose mailbox will accumulate catch-all emails:

useradd --no-create-home --comment "Postfix may re-route to this user mailbox" mailcatchall

(or skip this step and just use root below)

2. Add a [virtual\\_alias\\_maps](http://www.postfix.org/postconf.5.html#virtual_alias_maps) parameter to your /etc/postfix/[main.cf](http://main.cf) :

```
# Map *@monitoring.redradishtech.com to jeff@redradishtech.com
virtual_alias_maps = regexp:/etc/postfix/virtual_alias
```
and postfix reload

3. Create /etc/postfix/virtual\_alias containing:

```
# Reroute all email, sending it to root's local mailbox
#/.*@.*/ mailcatchall
```
4. Then make virtual\_alias.db (assuming you installed the Makefile shown earlier)

#### You should then see outgoing email be rerouted:

```
Jul 30 12:06:57 mycontainer postfix/qmgr[694107]: D94DDA70F: from=<billing@redradishtech.com>, size=357, 
nrcpt=1 (queue active)
root@mycontainer:/etc/postfix# Jul 30 12:06:57 mycontainer postfix/local[694832]: D94DDA70F: 
to=<mailcatchall@mycontainer.lxd>, orig_to=<jeff@redradishtech.com>, relay=local, delay=0.03, delays=0.02/0/0
/0, dsn=2.0.0, status=sent (delivered to mailbox)
Jul 30 12:06:57 mycontainer postfix/qmgr[694107]: D94DDA70F: removed
```
## <span id="page-16-0"></span>Conclusion

Use the best tool for the job! For delivering email, that's Postfix.

Assuming you started off just letting Jira relay your mail, let's review the benefits:

- **An audit log.** you now have a record of what email was sent from Jira, in /var/log/mail.log
- **Retry on failure**. Postfix will keep trying, with exponential back-off, if anything goes wrong with delivery, vs. Jira's behaviour of just giving up.
- **Persistent defer queue**. If anything goes wrong, your mail backlog is persisted to disk, not simply lost if you reboot or restart Jira.
- **Improve Jira performance and stability.** Jira can use the memory and CPU consumed by its mail/error queue for other things.
- **Outgoing mail health monitoring.** You can now monitor outgoing email health (e.g. the backlog queue size) using standard tools.
- You have at least the option to **send outgoing email directly**, rather than relay, thus bypassing the whole tedious question of sending limits. If you choose torelay you can reduce the likelihood of hitting send limits with TLS connection reuse.
- **Re-route outgoing emails on sandbox.** You can now debug notification schemes by seeing what Jira actually sends (on sandbox).
- **Learn things!** Postfix is a gem of free, high-quality software. Time spent understanding Postfix and email delivery generally is unlikely to be wasted.

Feel free to add a comment below or contact me at [jeff@redradishtech.com](mailto:jeff@redradishtech.com.) with any feedback or questions.